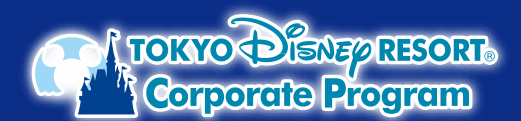

## **東京ディズニーリゾート®・コーポレートプログラム ディズニーeチケット購入時の コーポレートプログラム利用券の入力方法**

3 **お支払い情報を入力 ※ディズニーeチケットは、公式アプリに表示されますので、 スマートフォンと東京ディズニーリゾート公式アプリが コーポレートプログラム利用券をご利用する場合は、この画面での入力が必要です。 必要です。 「利用券を使用する」ボタンから利用券情報を入力してください。** ■ パークチケット 東京ディズニーリゾート・コーポレ ートプログラム利用者 1デーバスポート 1 **パークで遊ぶ日数と人数を入力し、 予約日、パークチケットを選択** 必要な情報を入力してください。<br>残額はクレジットカード、またはスマートフォン **複数枚利用する場合は 未ホフィスニ**<br>大人 ¥●●●●×1枚<br>中人 ¥●●●●×1枚<br>小計 (税込) |<br>決済でのお支払いとなります。 Xeace<br>Xeace<br>Xeaces **同じ動作を 順次くり返して** 利用券の登録 **入力してください。 ores** TOKYO Dieney RESORT  $\mathbb{H}$ 12345 パークチケットの種類を選ぶ 1234  $12345$ 選択した日付、パークで購入可能なパークチケッ 合計 (税込) **Yesser** トのみ表示しています。券種が異なるパークチ **ALL AREA** ットをまとめて購入することはできません。美種 ABCD1234 お支払いへすすむ ごとに分けてご購入ください。 すべてのパークチケットを確認する 日付/バークを選び直す パークチケット購入 ◎ 1デーバスポート 日数 もどる 大人 (18才以上)<br>¥●●●●  $\ominus$  1 $\oplus$  $\overline{\mathbf{1}}$ 中人 (中学生・高校生)<br>¥eeee [利用券 なか面イメージ]  $\ominus$  1 $\oplus$ 【オンラインでバークチケットを購入する場合 -<br>|方法] 小人 (4才~小学生)  $\ominus$  0  $\ominus$ 人数を選ぶ 3 お支払い情報 ※3才以下は無料 -<br>デコードよりアクt<br>- $\ominus$  2 $\oplus$  $\approx$ 他のお支払い方法と併用でコーポレートプロ ile. ラム利用券もご使用いただけます。 ■ パークチケット 利用券を使用する お支払い方法  $1 = -172 + -$ -<br>2023年1月12日 (木)<br>東京ディズニーシー **ここを選択!** 東京ディスニーン<br>大人 **¥0000×1枚**<br>中人 **¥0000×1枚**<br>小計(税込) ○ クレジットカー  $\begin{array}{c} \text{\bf \texttt{X}} \texttt{0} \texttt{0} \texttt{0} \\ \text{\bf \texttt{X}} \texttt{0} \texttt{0} \texttt{0} \\ \text{\bf \texttt{Y}} \texttt{0} \texttt{0} \texttt{0} \texttt{0} \end{array}$  $D - K$ ran パークチケット購入 もどる パークを選ぶ 4 **お支払い方法を入力** 東京ディズニーランド 東京ディズニー 日付を選ぶ お支払い方法 **クレジットカードもしくはスマートフォン決済での** "は入力必須項目です 信格 空き状況 **お支払いとなります。** ○ クレジットカード  $2023 + 18$ ○ スマートフォン決済  $\frac{H}{1}$  $\frac{1}{2}$  $rac{1}{7}$  $O$  PayPay  $\overline{c}$  $\circ$  $\overline{11}$  $\overline{12}$  $\overline{13}$  $\overline{14}$  $\overline{15}$ 16  $\overline{17}$ 18  $19$  $\overline{20}$  $_{21}$ Ä  $\Delta$  $\Delta$  $\overline{22}$  $\overline{23}$  $\overline{24}$ 25 26  $\overline{27}$ 28 5 **購入内容の確認**  $\begin{array}{c}\n\bullet \\
\bullet \\
29\n\end{array}$  $\blacktriangle$  $\overline{\phantom{a}}$  $\lambda$  $\overline{\phantom{a}}$ **ご購入手続き画面内に** おき払い情報  $\ddot{\phantom{0}}$ 堂 6 **コーポレートプログラム利用券が** 東京ディズニーリゾート・コーポレートプログラム利 **登録されているかをご確認ください。** PH<sub>22</sub><br>0000 00000 00000 : ¥3,000 **2 お支払い金額には、利用(補助)金額を含む** ご購入内容の明細 **パークチケットの合計金額が表示されます。 ログイン** ■ パークチケット **ご請求時には、利用(補助)金額が** 1デーバスポート **差し引かれます。** 2023年1月12日 (木)<br>東京ディズニーシー **ユーザー登録情報を入力してログイン。** 大人 ¥ ●●●●×1枚<br>中人 ¥ ●●●●×1枚<br>小計 (税込) DISNER € Xeese<br>Xeese<br>Xeeses **未登録の方は、登録後にログインして ください。** メールアドレスを入力 ディズニーアカウントにログインします。アカウントを お支払い金額 (税込) 2 お読をでない場合は、作成する上ろ求められます Yesse  $X = I L F K L Z$ V 同意する **予約・購入の確定後に** 続ける 予約·購入を確定する **ご注意 コーポレートプログラム利用券を 登録することはできません。** もどる ※写真・イラストはイメージです。購入方法、購入画面は変更となる場合があります。 ©Disney